## УДК 658.512

# **ФОРМИРОВАНИЕ ПОДСИСТЕМЫ «ИНЖЕНЕРНЫЕ РАСЧЕТЫ» В СИСТЕМЕ WINDCHILL PDMLINK ПРИ РАЗРАБОТКЕ СЕЛЬСКОХОЗЯЙСТВЕННОЙ УБОРОЧНОЙ ТЕХНИКИ**

## **В. Б. ПОПОВ**

*Учреждение образования «Гомельский государственный технический университет имени П. О. Сухого», Республика Беларусь*

#### **О. В. РЕХЛИЦКИЙ**

*Научно-технический центр комбайностроения ОАО «Гомсельмаш», Республика Беларусь*

**Ключевые слова:** инженерные расчеты, сельскохозяйственная техника, Windchill, расчетная схема, математическая модель.

#### **Введение**

С 90-х гг. прошлого века прикладное математическое и программное обеспечение (ПО) автоматизированного проектирования комбайнов в Головном специализированном конструкторском бюро формировались в условиях количественного преобладания не связанных друг с другом функциональных математических моделей (ФММ) и программ для выполнения соответствующих инженерных расчетов [1]. Первое десятилетие нынешнего века сопровождалось улучшением характеристик ПЭВМ, расширением возможностей операционных систем и базового ПО, а также внедрением в практику конструирования сложных технических объектов (СТО) связей с Internet и локальными вычислительными системами (ЛВС) предприятий.

В условиях жесткой рыночной конкуренции для ускоренного продвижения на рынок новых изделий жизненно важной для субъектов хозяйствования стала задача эффективного управления всем объемом разнородных данных, которые производились, хранились и использовались в разных информационных системах, и одновременное их использование на предприятии связывалось с информационной поддержкой в течение всего жизненного цикла его продукции. Для решения задач конструирования СТО необходимо получать для дальнейшей обработки соответствующую информацию в нужное время, нужном виде, конкретном месте ЛВС предприятия [2].

Цель работы **–** описание современной информационной среды, обеспечивающей автоматизированное решение задач проектирования и конструирования СТО в рамках подсистемы «Инженерные расчеты».

#### **Основная часть**

Для решения такой задачи компания Parametric Technology Corp. (PTC) – мировой лидер в области создания промышленных программных продуктов предложила адекватное решение – систему Windchill. Windchill – это инструмент, предназначенный для управления жизненным циклом изделия, организации совместной работы и автоматизации процессов управления данными об изделии в распределенной среде проектирования [3].

Научно-технический центр комбайностроения (НТЦК) ОАО «Гомсельмаш» с 2009 г. осуществляет эксплуатацию системы Windchill PDMLink (PDM - Product Data Manufacturing).

Одной из трех крупнейших CAD/CAM/CAE-систем верхнего уровня, и весьма успешной, является система трехмерного проектирования CREO Parametric (Pro/ENGINEER), которая является основным инструментом в системе разработки изделий PTC. CREO (Pro/ENGINEER) объединяет в себе мощные инструменты проектирования, библиотеки баз данных, а также целый комплекс эффективных специализированных модулей.

В настоящее время в САПР (CAD-, CAM-, CAE-systems) разрабатывают СТО комплексно, начиная с формализации поставленной задачи и заканчивая получением конструкторской документации (КД) и программами для оборудования с числовым программным управлением.

Пакет интеграции Windchill Desktop Integration - это подключаемый модуль к приложениям Microsoft Office, который позволяет этим приложениям напрямую взаимодействовать с системой PDMLink, что важно для подготовки инженеровконструкторов в ГГТУ им. П. О. Сухого. После установки пакета интеграции в панели инструментов Microsoft Office появляется меню Windchill. Оно позволяет студентам управлять документами Microsoft Office в системе PDMLink, не выходя из создавшего их приложения. В настоящее время пакет интеграции работает с Microsoft Word, Excel *u* PowerPoint.

В Научно-техническом центре комбайностроения с использованием Windchill и прикладных программ, созданных в том числе в среде Mathcad 15, в системе CreO Parametric были разработаны следующие изделия:

- жатка для грубостебельных культур КВК-02;

- жатка для трав КВК-05;

- комбайн полуприцепной картофелеуборочный КПБ-260 и его модификации;

- комплекс высокопроизводительный кормоуборочный КВК-8060;

- комбайн початкоуборочный самоходный КПС-6;

- косилка самоходная КС-200;

- косилка самоходная КС-100;

- комбайны зерноуборочные самоходные КЗС-1119, КЗС-1319, КЗС-1624-1 и другие машины [4].

В процессе создания каждого изделия, в том числе самоходных сельскохозяйственных машин, проводятся десятки проектировочных и проверочных прочностных и параметрических расчетов как машины в целом, так и отдельных ее узлов, агрегатов, сборочных единиц и деталей.

Так, для оценки на этапе проектирования величины реакций на опоры для всех комплектаций самоходной машины с учетом уклонов и оптимального распределения массы с целью обеспечения достаточной поперечной и продольной устойчивости машины во всех состояниях разработана математическая модель и математический аппарат, позволяющие провести компьютерное исследование параметров создаваемой машины, задавая ее массовые и геометрические характеристики [5].

Для разработки математического аппарата использована трехточечная схема расположения опор и векторный способ определения реакций. Расчетная схема каркаса самоходной сельскохозяйственной машины для составления математической модели определения нагрузок на опоры приведена на рис. 1.

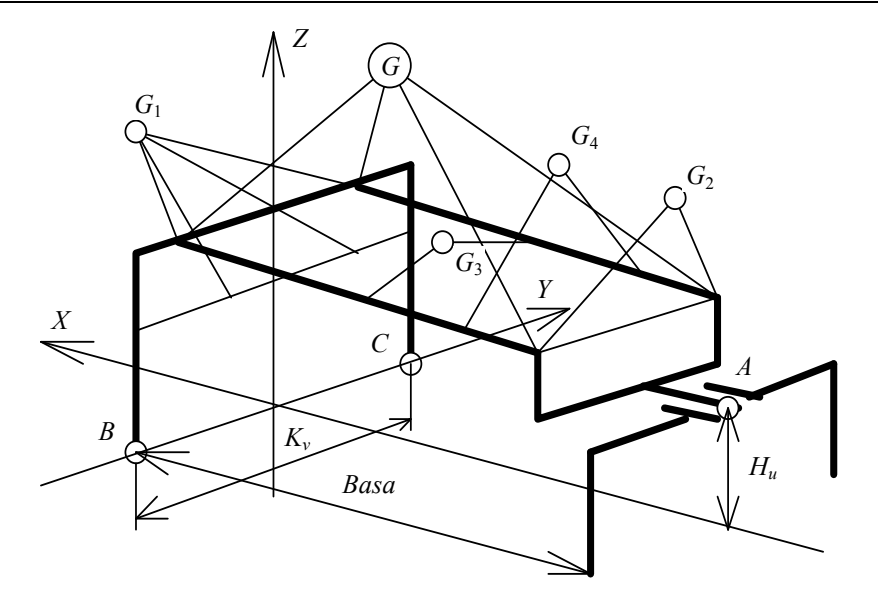

*Рис. 1.* Расчетная схема для определения нагрузок на опоры самоходной сельскохозяйственной машины: *А* – шарнир качания управляемого моста; *В* и *С* – левое и правое колесо ведущего моста, соответственно;  $G_1, G_2, G_3$  – центры тяжести различных узлов и агрегатов;  $G$  – суммарный центр тяжести машины;  $K_v$  – колея ведущих колес; *Basa* – база машины; *Hu* – высота шарнира управляемого моста

Для расчета принята следующая система координат. Начало системы координат расположено на опорной поверхности на пересечении оси ведущего моста с продольной геометрической осью комбайна. Ось *X* направлена вперед по движению машины. Ось *Y* направлена вправо по ходу движения. Ось *Z* направлена вверх. Направление осей *X*, *Y*, *Z* показано на расчетной схеме.

Выразив геометрические и силовые параметры расчетной схемы в векторном представлении, произведя соответствующие преобразования с использованием векторной алгебры, получены значения реакций в опорах, которые можно определить из выражений (1)–(3):

$$
R_b = \frac{(\vec{AC} \times \vec{AG}_{\Sigma}) \vec{Z}}{(\vec{BC} \times \vec{AC}) \vec{Z}} M_{\Sigma};
$$
\n(1)

$$
R_c = \frac{(\overrightarrow{AB} \times \overrightarrow{BG}_{\Sigma}) \overrightarrow{Z}}{(\overrightarrow{AB} \times \overrightarrow{BC}) \overrightarrow{Z}} M_{\Sigma};
$$
\n(2)

$$
R_a = \frac{(\overrightarrow{BC} \times \overrightarrow{BG}_{\Sigma}) \overrightarrow{Z}}{(AC \times \overrightarrow{BC}) \overrightarrow{Z}} M_{\Sigma},
$$
\n(3)

где *Ra*, *Rb*, *Rc* – вертикальная реакция в шарнире управляемого моста, на левом и правом ведущем колесе, соответственно;  $M_{\Sigma}$  – суммарная масса машины;  $\overrightarrow{G}_{\Sigma}$  – вектор суммарного центра тяжести машины относительно начала системы координат (абсолютный вектор), определяемый из выражения (4):

$$
\vec{G}_{\Sigma} = \begin{bmatrix} X_{\Sigma} \\ Y_{\Sigma} \\ Z_{\Sigma} \end{bmatrix},
$$
\n(4)

где *X*, *Y*, *Z* – продольная, поперечная и вертикальная координата, соответственно, суммарного центра тяжести машины.

Для получения нормальной реакции в случае, когда имеется продольный или поперечный наклон опорной поверхности, значения, полученные из выражений (1)–(3), необходимо умножить на косинус угла наклона опорной поверхности (5)–(7):

$$
R_{b_N} = \frac{(\overrightarrow{AC} \times \overrightarrow{AG}_{\Sigma}) \overrightarrow{Z}}{(\overrightarrow{BC} \times \overrightarrow{AC}) \overrightarrow{Z}} M_{\Sigma} \cdot \cos(\alpha + \beta);
$$
 (5)

$$
R_{c_N} = \frac{(\overrightarrow{AB} \times \overrightarrow{BG}_{\Sigma}) \overrightarrow{Z}}{(AB \times \overrightarrow{BC}) \overrightarrow{Z}} M_{\Sigma} \cdot \cos(\alpha + \beta);
$$
 (6)

$$
R_{a_N} = \frac{(\overrightarrow{BC} \times \overrightarrow{BG}_{\Sigma}) \overrightarrow{Z}}{(AC \times \overrightarrow{BC}) \overrightarrow{Z}} M_{\Sigma} \cdot \cos(\alpha + \beta).
$$
 (7)

Вышеприведенные выражения (1)–(7) позволяют определить реакции в опорах мобильной кормоуборочной машины в зависимости от углов продольного или поперечного наклона опорной поверхности, но только при условии, что эти углы не вводятся в вышеприведенные выражения одновременно, т. е. выражения  $(1)$ – $(7)$  дают правильный результат, если выполняется условие (8):

$$
\begin{cases}\n\text{ecли} & \alpha \neq 0, \quad \text{ro} \quad \beta = 0; \\
\text{ecnu} & \beta \neq 0, \quad \text{ro} \quad \alpha = 0.\n\end{cases}
$$
\n(8)

С использованием разработанного математического аппарата на начальном этапе проектирования машины в среде Mathcad 15 проведены расчеты параметров распределения нагрузки между мостами, поперечной и продольной устойчивости кормоуборочного высокопроизводительного комплекса КВК-8060 в зависимости от высоты шарнира управляемого моста, высоты центра масс самоходного комплекса, размера колесной базы, величины продольной и поперечной координаты, мм, расположения центра масс наиболее тяжелого адаптера. Результаты расчетов параметров в комплектациях без адаптеров и с навешенными адаптерами представлены в виде графиков.

На рис. 2 приведены графики зависимости величины предельных углов поперечной устойчивости при наклоне влево и вправо по ходу движения, на рис. 3 – график зависимости величины процента нагрузки на управляемый мост от массы агрегата, %, характеризирующего продольную устойчивость, от размера колесной базы для КВК-8060 без адаптера.

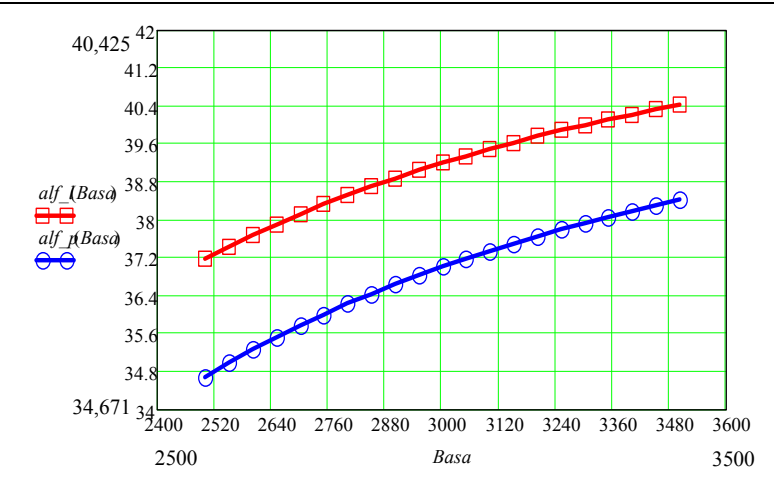

Рис. 2. Зависимость величины предельных углов поперечной устойчивости при наклоне влево и вправо по ходу движения, соответственно, град, от размера колесной базы, мм, для КВК-8060 без адаптера

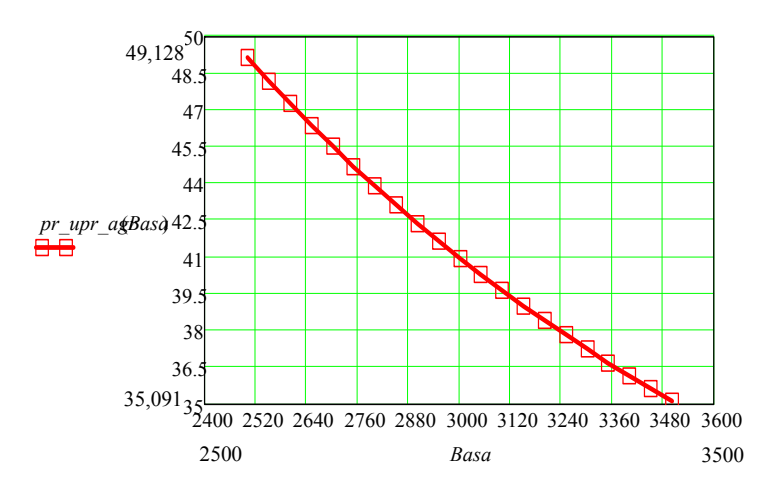

Рис. 3. Зависимость величины процента нагрузки на управляемый мост от массы агрегата, %, от размера колесной базы, мм, для КВК-8060 без адаптера

На рис. 4 показана зависимость углов предельной поперечной устойчивости вправо и влево по ходу движения от величины поперечной координаты, на рис.  $5$ от вертикальной координаты адаптера, имеющего наибольший вес, - жатки для уборки грубостебельных культур КВК-02.

Таким образом, использование данного математического аппарата и построенных с его помощью зависимостей позволило при проектировании комплекса КВК-8060 минимизировать разновес по бортам, обеспечить требуемые параметры продольной и поперечной устойчивости машины в разных условиях с разными адаптерами.

Применив вышеприведенные зависимости на начальном этапе проектирования самоходной сельскохозяйственной машины, задавшись требуемой величиной углов преодолеваемого подъема и спуска, углов предельной поперечной статической устойчивости, где предусмотрена эксплуатация машины, подобраны рациональные распределения массы кормоуборочных и зерноуборочных самоходных машин, параметры и расположение всего шлейфа адаптеров таким образом, чтобы, максимально используя все резервы принятой компоновочной схемы, были обеспечены удовлетворительные свойства во всех возможных состояниях.

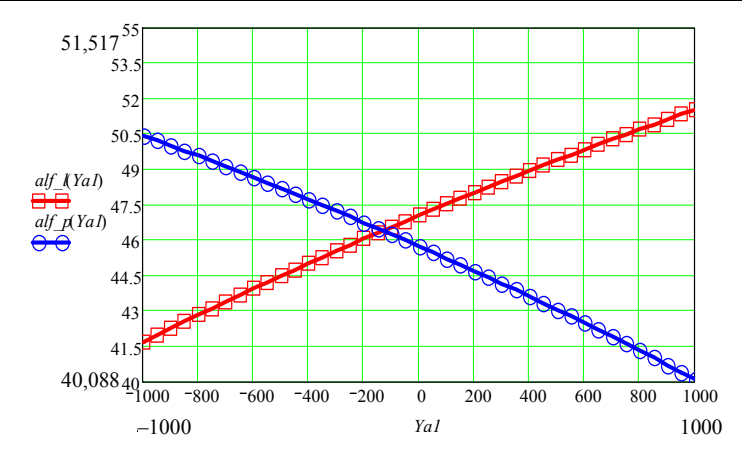

Рис. 4. Зависимость величины предельных углов поперечной устойчивости при наклоне влево и вправо по ходу движения соответственно, град, от величины поперечной координаты, мм, наиболее тяжелого адаптера - жатки для уборки грубостебельных культур КВК-02 для КВК-8060

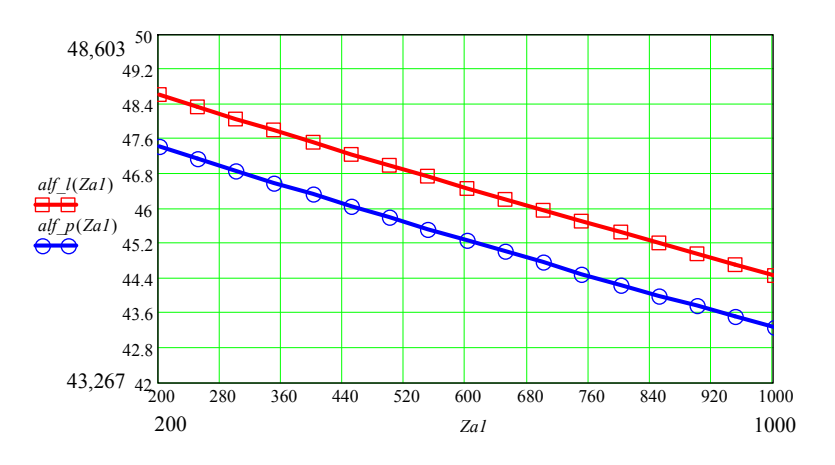

Рис. 5. Зависимость величины предельных углов поперечной устойчивости при наклоне влево и вправо по ходу движения, соответственно, град, от величины вертикальной координаты, мм, наиболее тяжелого адаптера - жатки для уборки грубостебельных культур КВК-02 для КВК-8060

Приведенные выше зависимости, которые соответствуют уже спроектированной машине, характеризуют ее эксплуатационные возможности, показывают предельно допустимые параметры агрегатируемых адаптеров и условия, при которых не требуется использовать дополнительные балластные грузы.

Разработаны также математические модели и математический аппарат с использованием векторного метода расчета кинематических и силовых параметров для слелующего:

- оценки тягово-сцепных свойств самоходной сельскохозяйственной машины;

- описания механизма поворота колес управляемого моста самоходной сельскохозяйственной машины:

- описания механизма уравновешивания адаптеров с применением пневмогидроаккумуляторов;

- оптимизации механизма привода системы очистки зерна зерноуборочного комбайна при его проектировании [6]:

- математического описания пространственных рычажных механизмов [7];

- расчета геометрии ременного контура [8].

Указанные математические модели с учетом специфических массовых, геометрических и силовых характеристик конкретного типа и марки машины использованы для проведения расчетов и компьютерных экспериментов для разработки на их основе рекомендаций по выбору рациональных параметров унифицированных систем самоходных сельскохозяйственных машин.

Каждый расчет, выполненный также с использованием иного программного обеспечения (ANSYS, ИСПА, Kissoft и др.), оформленный в виде отчета, может быть связан с конкретной 3-D моделью, либо составной частью, причем создавая связанные объекты, пользователь одновременно создает копию документа на сервере Windchill, обеспечивая не только доступ всем остальным участникам процесса PLM - Product Lifecycle Management, но и гарантированную сохранность информации.

Решения РТС Стео для визуализации и создания технических 3D-иллюстраций обеспечивают высочайший уровень интеграции с РТС Windchill ProjectLink, РТС Mathcad и множеством приложений MCAD и ECAD, а также с более чем 200 другими типами документов, предоставляя каждому сотруднику предприятия доступ к информации об изделиях [9], [10].

Windchill integrations - это приложение Windchill, которое предлагает расширенные функции интеграции для объединения данных системы PLM с данными систем ECAD, MCAD и информацией программного обеспечения, получаемой от разных подразделений предприятия, в единый многоплановый источник актуальной информации о разработке изделий, и обеспечивает обмен данными об изделиях с другими корпоративными приложениями, что позволяет ускорить, а также повысить эффективность и качество разработки изделий [11].

В то же время, несмотря на предоставленные РТС Windchill возможности, зачастую отсутствует привязка расчетов, выполненных с использованием прикладных программ, и иных документов PLM к конкретным двумерным чертежам и трехмерным моделям, реализованным с использованием CreO Parametric, что создает определенные трудности для разработчика при поиске соответствующей информации и анализе жизненного цикла изделия с целью принятия решений о его модифицировании, улучшении или использовании в других разработках.

### Заключение

Необходимо более активно использовать возможности системы Windchill, предоставляющей информационную поддержку всех задач, возникающих на всех этапах жизненного цикла изделия, и являющейся информационной платформой реализации CALS-технологий

Благодаря модулю ProductView, пользователи всего предприятия «получают возможность отображать любые типы информации об изделии - от документов Microsoft Office до двумерных чертежей и трехмерных моделей. Все это делается с помощью привычного Web-браузера. ProductView создает единую интегрированную среду для отображения моделей и изучения структуры изделия и связанных с ней данных» [2].

Вышеперечисленные здесь программные комплексы, как и любые другие САПР, постоянно развиваются и от версии к версии повышаются возможности моделирования все более сложных изделий, постоянно увеличивается количество библиотек, а их содержание совершенствуется, прибавляются разрабатываемые в НТЦК прикладные программы.

Применение Windchill PDMLink и Creo (Pro/ENGINEER) превращает электронные данные о проектируемой сеьскохозяйственной машине в важнейший бизнесресурс предприятия. Такой подход обеспечивает проектирование конкурентоспособной продукции и ее сопровождение в течении всего жизненного цикла, одновременно сокращая время выхода сельскохозяйственной техники на рынок и снижая сопутствующие затраты на ее производство и поддержку в процессе эксплуатации.

Для эффективного использования всех возможностей, предоставляемых PTC Windchill, необходимо проводить постоянное обучение персонала, задействованного в PLM-процессе, в то же время НТЦК ОАО «Гомсельмаш» заинтересовано в том, чтобы молодые специалисты после окончания вуза уже обладали достаточными знаниями и навыками работы в PTC Windchill и PTC Creo.

*Статья опубликована по результатам МНПК «Инновационные технологии в агропромышленном комплексе – сегодня и завтра», состоявшейся 21–22 декабря 2017 г. в НТЦК ОАО «Гомсельмаш».* 

#### **Литература**

- 1. Попов, В. Б. Формирование подсистемы инженерных расчетов из автономных прикладных программ / В. Б. Попов // Тракторы и с.-х. машины. – 1990. – № 2. – С. 14–15.
- 2. Климов, В. Е. Windchill Web-технология для создания интегрированной информационной среды современного предприятия / В. Е. Климов, В. В. Клишин // САПР и графика. – 1999. – № 11. – С. 6–11.
- 3. Использование Pro/ENGINEER Wildfire вместе с Windchill®. Руководство по управлению данными Pro/ENGINEER в системе Windchill, 2005.
- 4. Попов, В. Б. Формирование подсистемы «Инженерные расчеты» в САПР уборочной техники / В. Б. Попов, О. В. Рехлицкий // Инновационные технологии в агропромышленном комплексе – сегодня и завтра : сб. тез. докл. междунар. науч. практ. конф. – Гомель : Науч.-техн. центр комбайностроения ОАО «Гомсельмаш»,  $2017. - C. 86 - 88.$
- 5. Рехлицкий, О. В. Рациональное распределение массы по опорам мобильной кормоуборочной машины / О. В. Рехлицкий, Ю. В. Чупрынин // Вестн. Гомел. гос. техн. ун-та им. П. О. Сухого. – 2013. – № 4. – С. 49–58.
- 6. Котов, А. В. Применение векторного анализа для оптимизации механизма привода системы очистки зерна зерноуборочного комбайна при его проектировании / А. В. Котов, Ю. В. Чупрынин // Механика машин, механизмов и материалов. –  $2009. - N<sub>2</sub> 2(7) - C. 43-48.$
- 7. Джасов, Д. В. Применение векторного анализа для математического описания пространственных рычажных механизмов на примере моста управляемых колес сельскохозяйственной машины / Д. В. Джасов, А. Я. Машук, Ю. В. Чупрынин // Актуальные вопросы машиностроения : сб. науч. тр. – Минск, 2013. – Вып. 2. – С. 102–106.
- 8. Чупрынин, Ю. В. Алгоритм расчета геометрии ременного контура векторным способом / Ю. В. Чупрынин, А. А. Дюжев // Тракторы и с.-х. машины. – 2005. –  $N_2$  6. – C. 39–40.
- 9. Официальный сайт компании РТС. Режим доступа: http://www.ptc.ru.com/cad/ leveraging-design-data-across-the-organization. – Дата доступа: 02.02.2018.
- 10. Официальный сайт компании РТС. Режим доступа: http://www.ptc.ru.com/ product-lifecycle-management/windchill/pdmlink. – Дата доступа: 02.02.2018.
- 11. Официальный сайт компании РТС. Режим доступа: http://www.ptc.ru.com/ product-lifecycle-management/windchill/integrations. – Дата доступа: 02.02.2018.

*Получено 12.02.2018 г.*